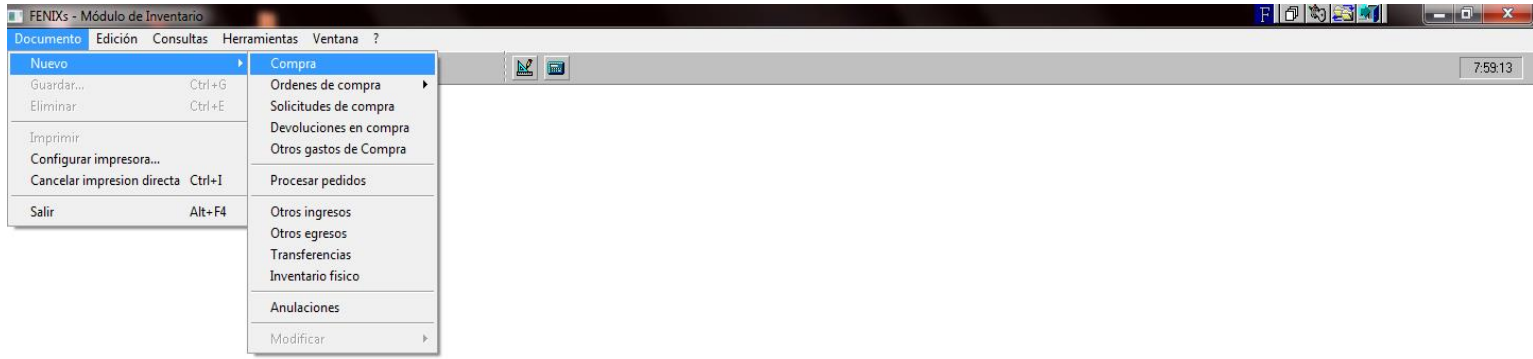

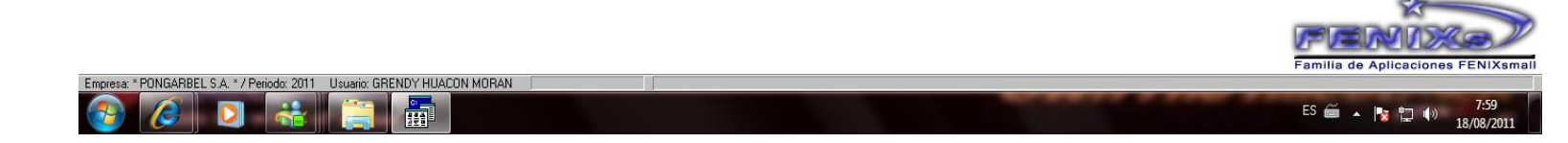

**\* Al momento de realizar una compra la empresa elije un documento nuevo.**

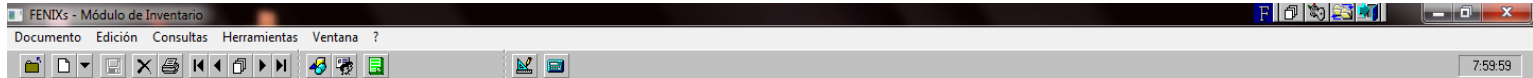

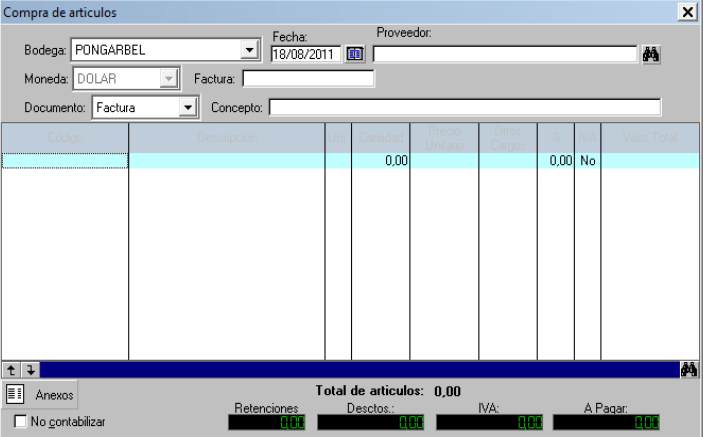

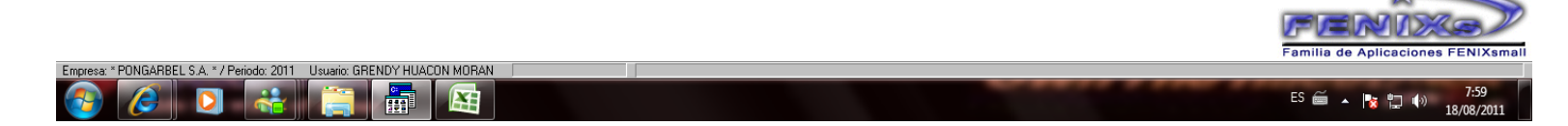

**\* Selecionamos la compra, para realizar el respectivo ingreso** 

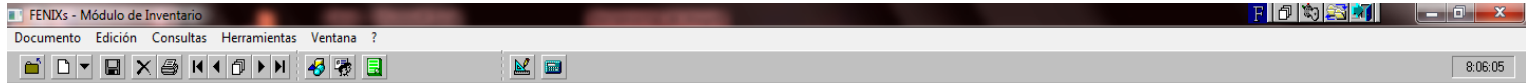

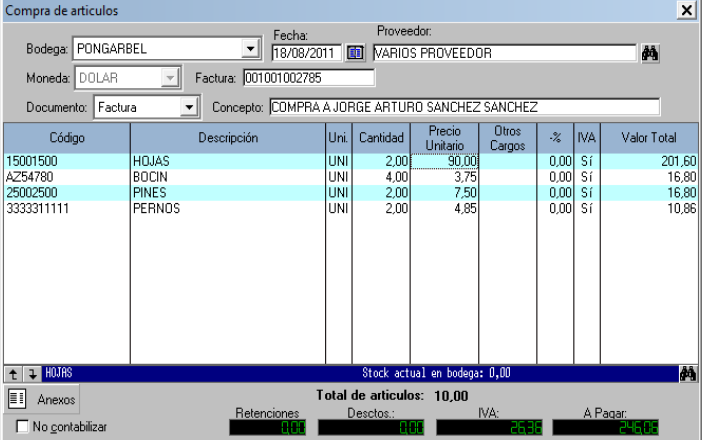

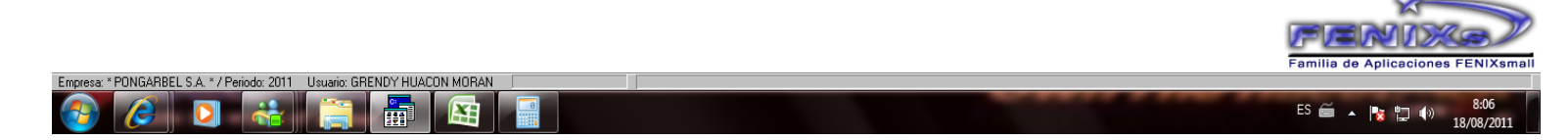

**\* A continuacion se detalla a corde a la factura, fecha, numero de factura, de proveedor y la descripcion de la mercaderia.**

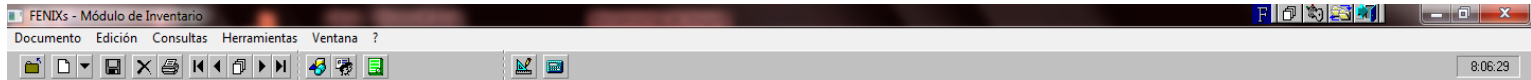

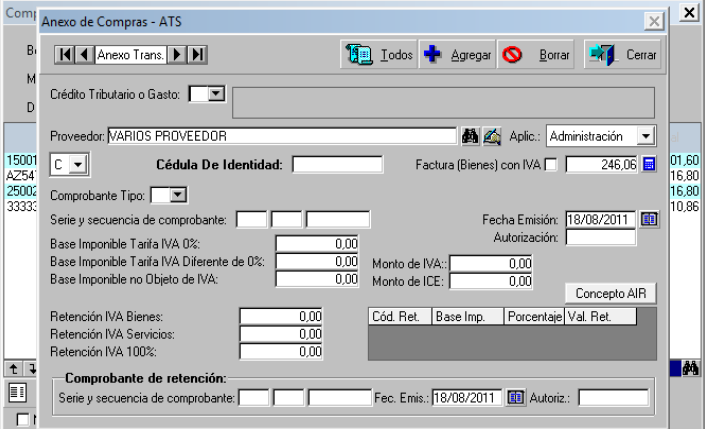

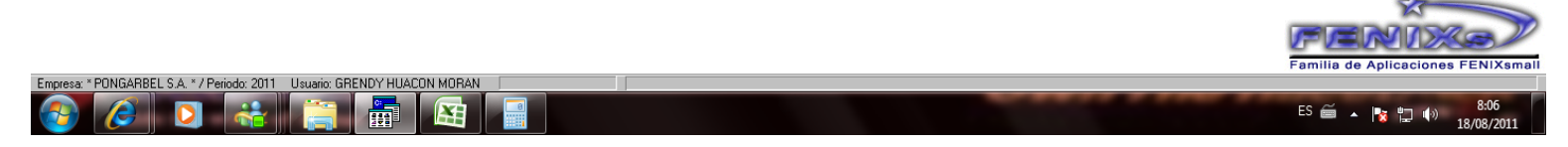

**\* Se realiza el anexo para la respectiva retencion**

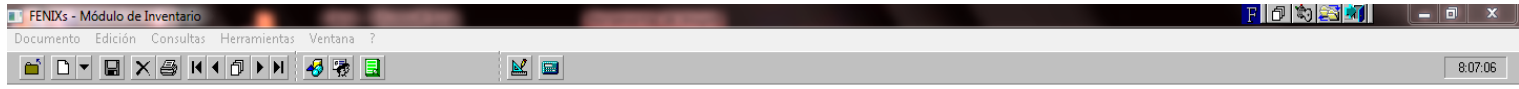

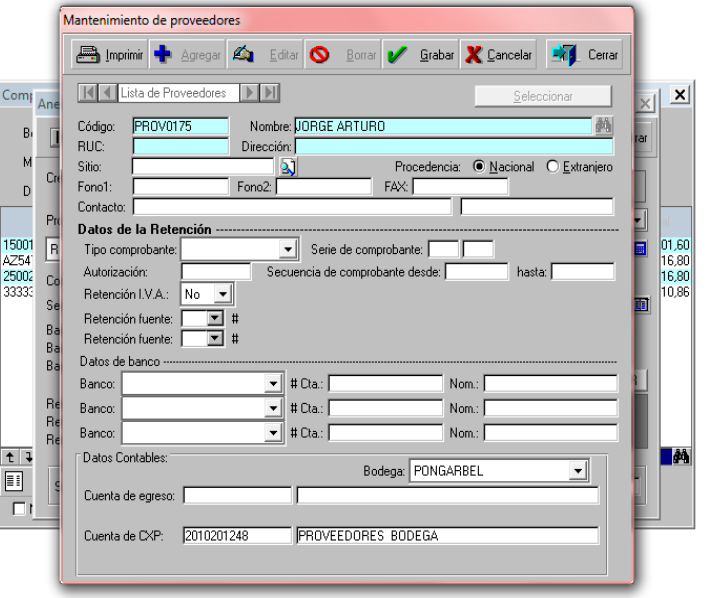

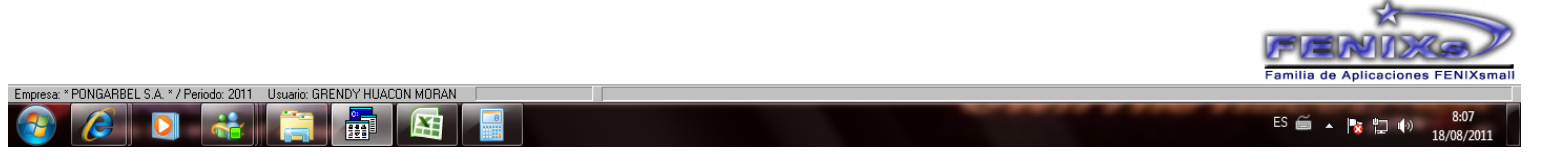

**\* Selecionamos el proveedor, de la factura.**

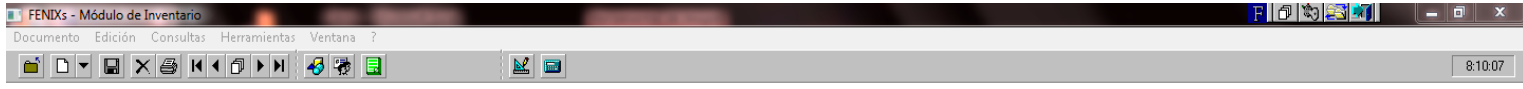

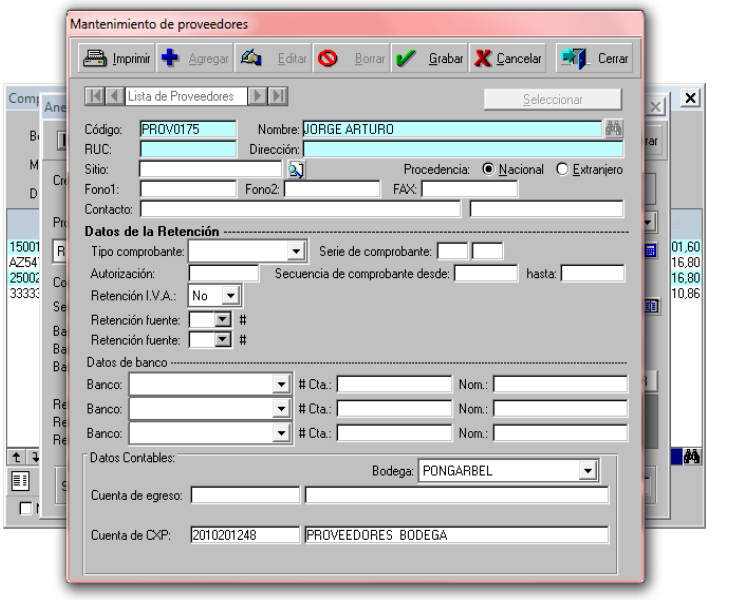

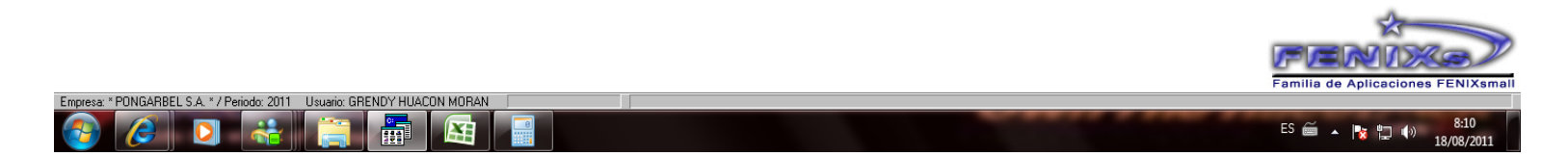

**\* Se ingresa los requisitos pedido por el sistema contable.**

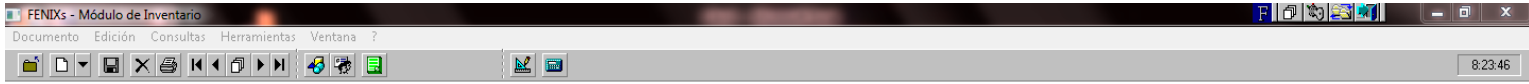

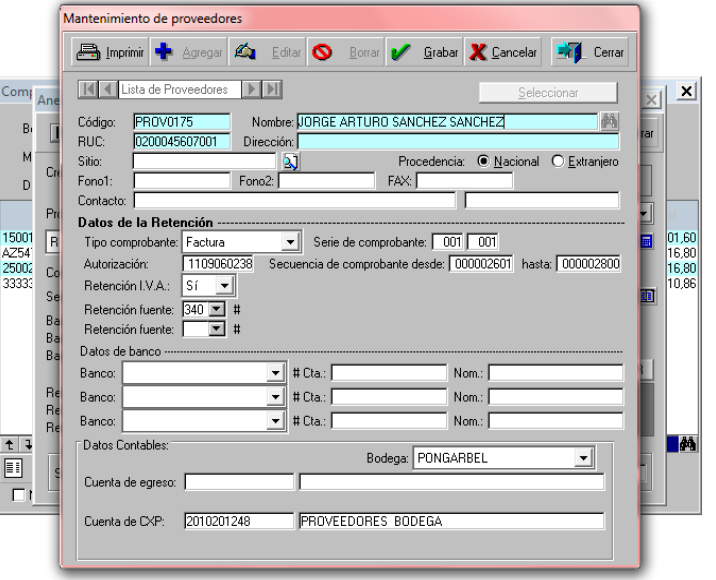

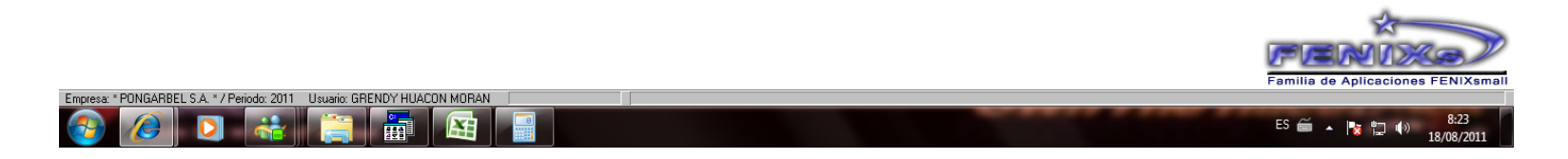

**\* Luego realizamos la respectiva retencion del proveedor con sus respectivos %**

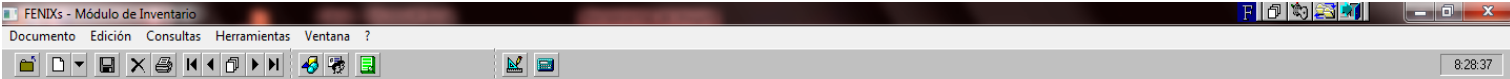

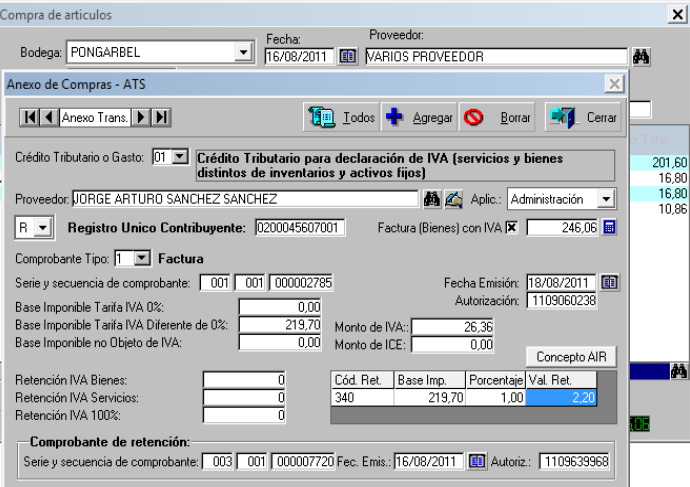

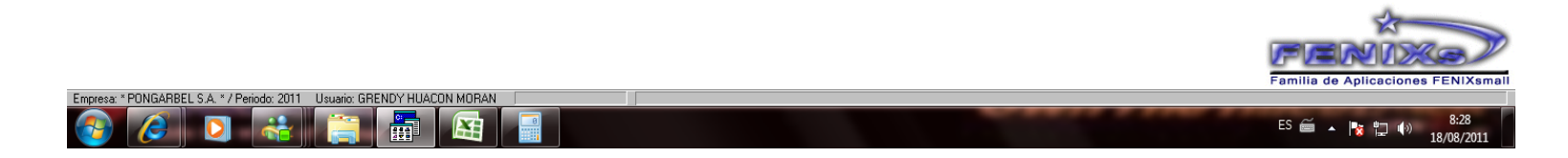

**\* Luego de haber realizado todo lo correspondiente al ingreso de la factura damos por terminado el ingreso de los datos para la retencion.**

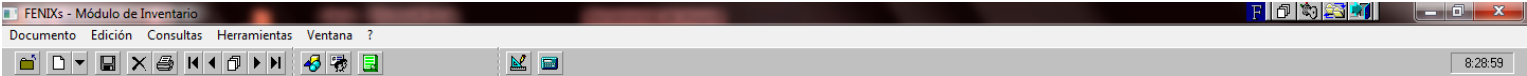

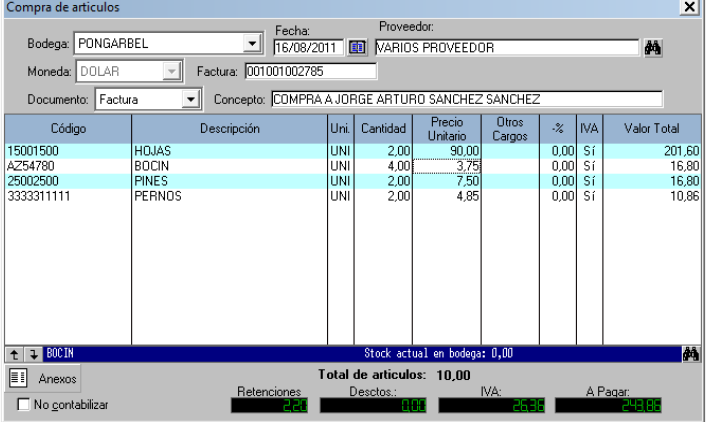

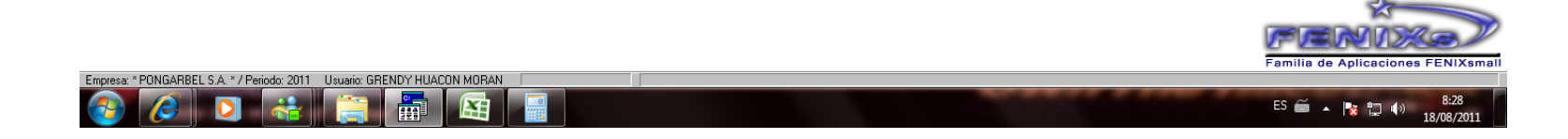

**\* Realizado el ingresos adecuados en el sistema procedemos a grabarlo.**

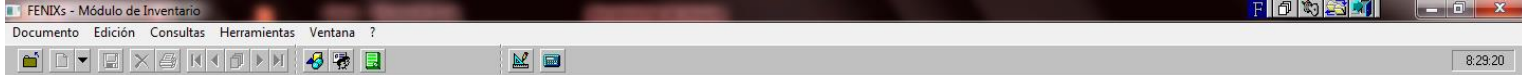

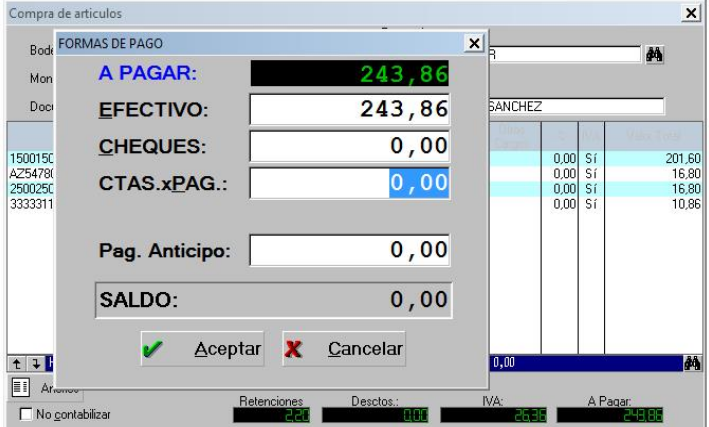

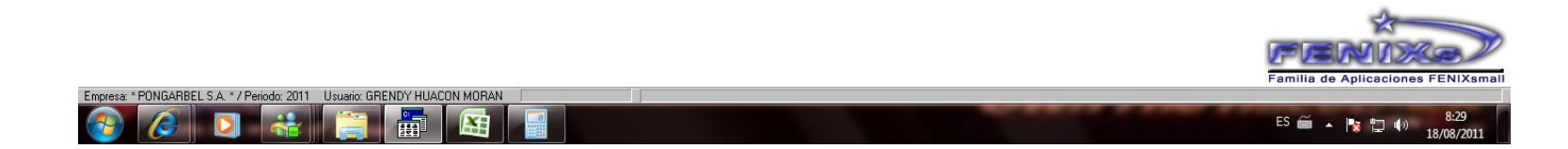

**\* El sistema automaticamente ingresa la compra a cuentas por pagar.**

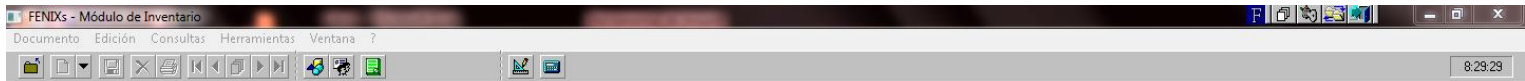

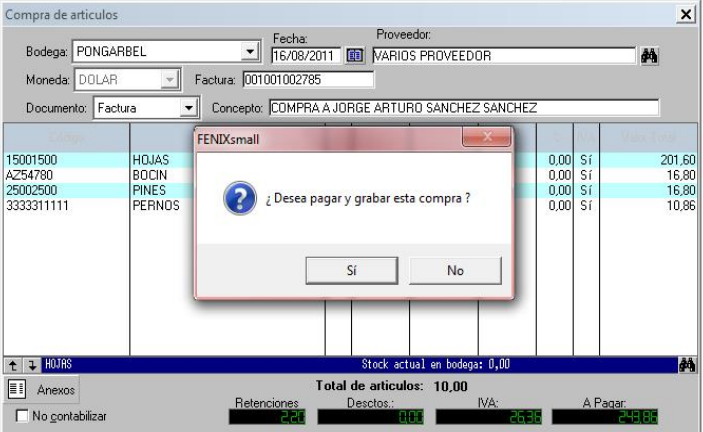

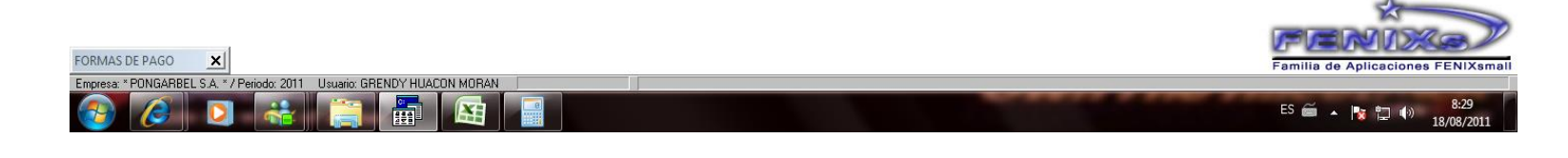

**\* Damos clip en aceptar (si).**